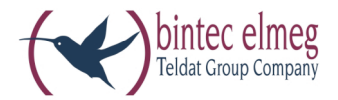

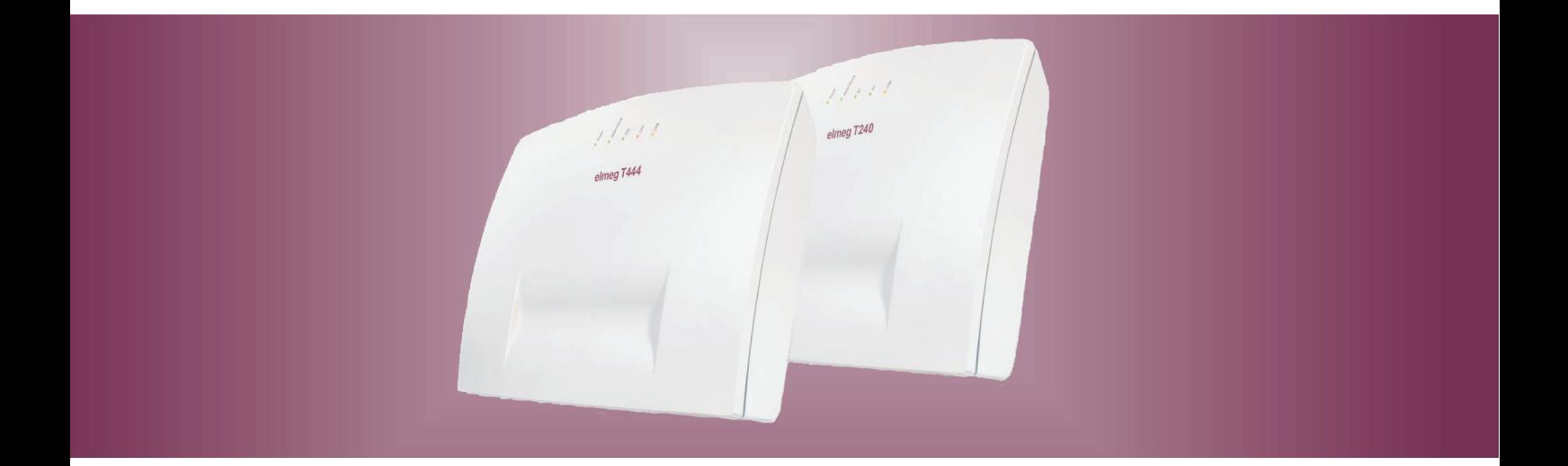

# elmeg T240 elmeg T444

Istruzioni per il montaggio<br>Italiano

#### Dichiarazione di conformità e marcatura CE

CE

Questo dispositivo è conforme alla direttiva comunitaria R&TTE 5/1999/CE:

»Direttiva 1999/5/CE del Parlamento europeo e del Consiglio, del 9 marzo 1999, riguardante le apparecchiature radio, le apparecchiature terminali di telecomunicazione ed il reciproco riconoscimento della loro conformità«

La dichiarazione di conformità può essere consultata al seguente indirizzo Internet: http://www.bintec-elmeg.com

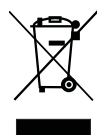

Il simbolo raffigurante il bidone della spazzatura barrato riportato sull'apparecchiatura significa che alla fine della durata in vita dell'apparecchiatura questa dovrà essere smaltita separatamente dai rifiuti domestici nei punti di raccolta previsti a tale scopo.

© bintec elmeg GmbH - Tutti i diritti sono riservati.

La riproduzione totale o parziale di questa documentazione è permessa esclusivamente previa autorizzazione scritta dell'editore e solo con esatta citazione della fonte, indipendentemente dal modo o dei mezzi (meccanici o elettronici) usati.

Le descrizioni riguardanti il funzionamento di prodotti software appartenenti ad altri produttori ed usate nel presente manuale si basano sulle versioni usate al momento della redazione del presente documento. I nomi di prodotti e di ditte usati all'interno della presente documentazione potranno essere marchi registrati dei rispettivi proprietari.

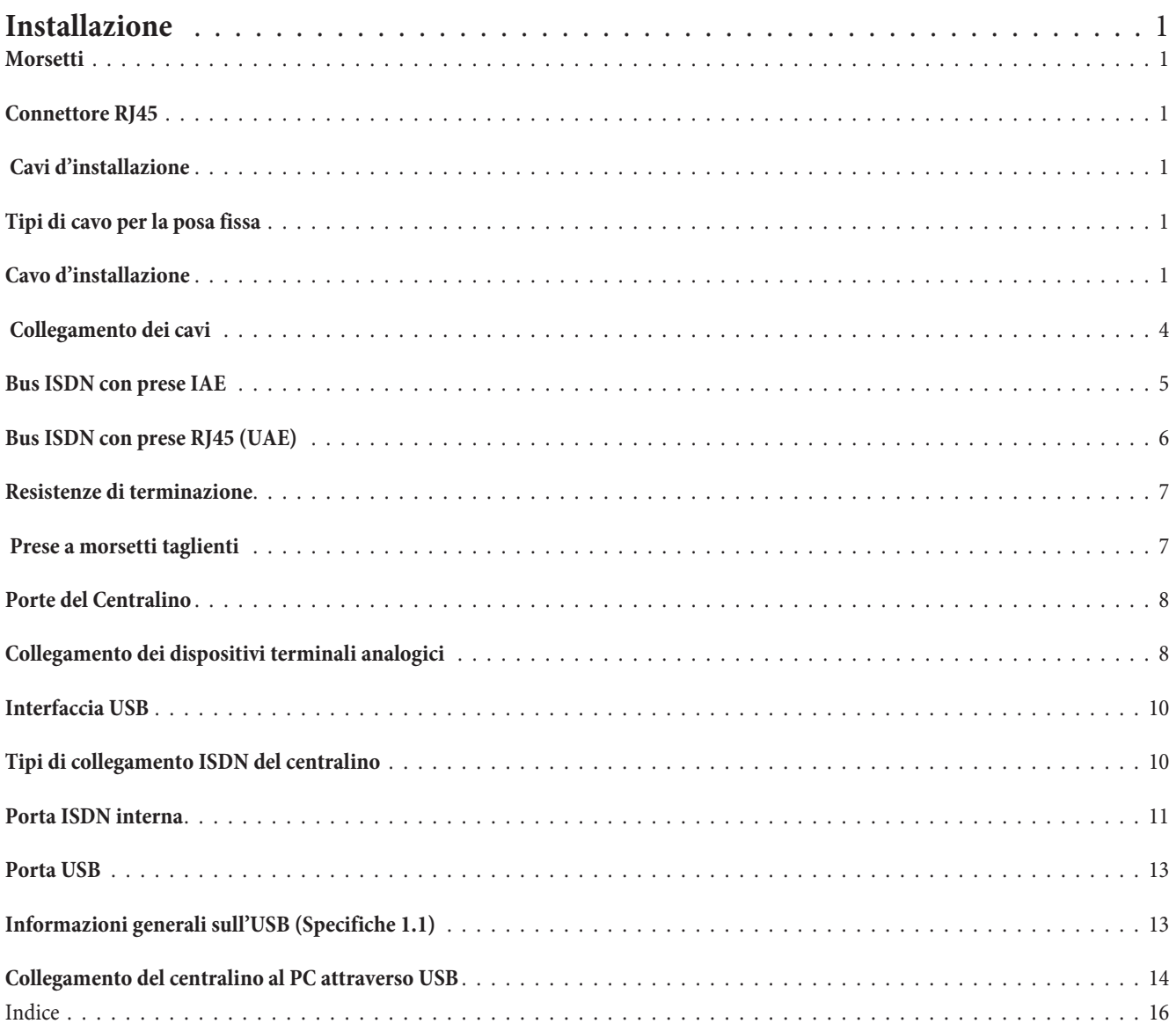

# **In stal la zio ne**

**Questo capitolo descrive tutte le porte dei centralini, indipendentemente dalle porte di cui è dotato il centralino usato. Le porte di cui il centralino usato è effettivamente dotato sono descritte sulle pagine del rispettivo centralino.**

#### **Mor set ti**

I morsetti possono essere estratti dagli spinotti della morsettiera.

#### Hinweis

Prima di effettuare qualsiasi operazione sulle prese del centralino, togliere l'alimentazione dal centralino e scollegare le linee esterne!!

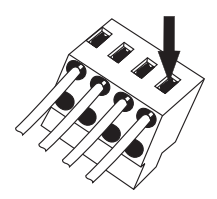

Questi morsetti sono previsti per le porte ISDN ed analogiche. Ad ogni punto di allacciamento possono essere collegati due conduttori. Il diametro del conduttore può essere di 0,4 ... 0,8 mm. Rimuovere 6 ... 7 mm dell'isolamento all'estremità del cavo. I conduttori possono essere estratti, premendo con un cacciavite sulla superficie del morsetto contrassegnata da una freccia e tirando leggermente il conduttore.

#### **Connettore RJ45**

#### Hinweis

I connettori RJ45 devono bloccarsi dopo l'inserimento nella presa per evitare che possano essere tirati. Dopo l'inserimento nel centralino la levetta è orientata verso l'alto.

Inserire il connettore RJ45 nella presa ISDN fino a sentire uno scatto. Questo in dica che il connettore è bloccato in sede.

Per sbloccare il connettore spingere verso il basso la levetta del connettore RJ45, tirandolo contemporaneamente fuori.

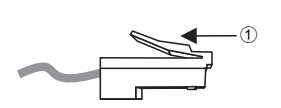

Levetta

#### **Ca vi d'installazione**

Per l'uso dei dispositivi terminali con un centralino, il cavo d'installazione usato è di grande importanza. La sicurezza d'esercizio, la mancanza di inconvenienti e la portata del centralino dipendono dal tipo di cavo usato e dalla posa. Usare esclusivamente i tipi di cavo indicati e rispettare le istruzioni per il montaggio indicati dal produttore delle prese. Se possibile, usare i cavi forniti con l'impianto. I cavi per il collegamento del centralino non devono essere posati all'esterno perché in tal caso il centralino potrebbe essere danneggiato da sovratensioni, prodotte ad esempio da temporali.

#### **Ti pi di ca vo per la po sa fis sa**

#### **Ca vo d'installazione**

Questo cavo è disponibile sul mercato in versione a due coppie (a 4 conduttori) e a più coppie. Entrambi i cavi possono essere usati in versione schermata e non schermata. Per il collegamento devono essere collegati sempre una (porta analogica oppure porta UP0) oppure due coppie di conduttori (porta ISDN). Le coppie di conduttori sono "intrecciati" op pure collegati "a stella quadrupla. I contrassegni sui conduttori sono assegnati in modo fisso a determinate denominazioni dei conduttori. È assolutamente indispensabile attenersi a queste assegnazioni.

#### Hinweis

Non usare mai il filo della schermatura come cavo di messa a terra.

I conduttori sono denominati come segue:

J-Y(St) Y2x2x00,4: cavo d'installazione con guaina di materiale plastico, due coppie di conduttori, sezione del conduttore in rame di 0,4 millimetri quadrati a conduttore. Questo cavo è anche disponibile in versione schermata e con una sezione del conduttore in rame di 0,6 millimetri quadrati. Inoltre questo cavo è disponibile con più di 2 coppie di conduttori.

I due conduttori di una coppia sono »intrecciati». .

1. coppia di conduttori:

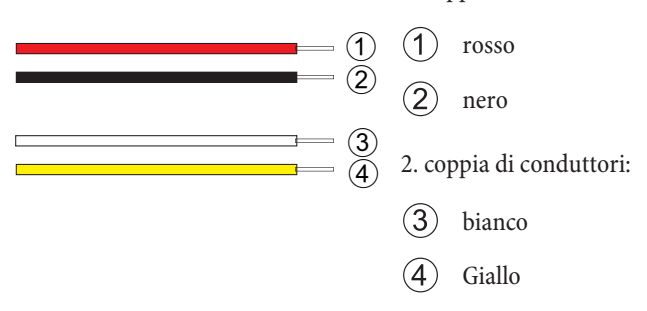

J-YY 2x2x00,6: I quattro conduttori sono intrecciati »a stella quadrupla«.

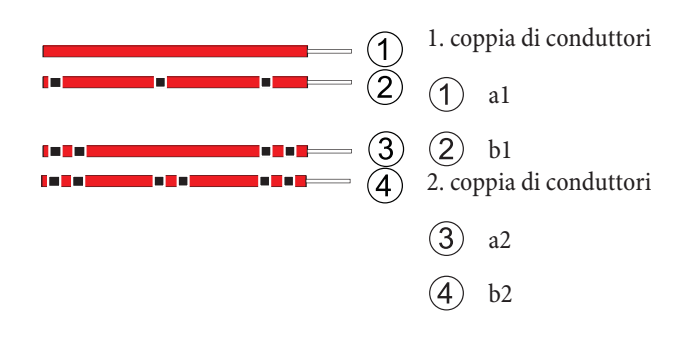

J-YY 0,6 Denominazione cerchi neri su conduttori dello stesso colore (rosso, verde, grigio, giallo oppure bianco).

#### Cavo CAT. 5

Questi cavi sono usati principalmente per il collegamento di PC in rete. All'occorrenza si potrà installare due porte ISDN con un cavo. In tal caso le coppie di conduttori 1 e 2 nonché le coppie 3 e 4 sono assegnati rispettivamente ad una porta ISDN. Inoltre è possibile installare varie porte analogiche rispettivamente in coppia con questo cavo. La figura illustra l'allacciamento del cavo CAT.5 alle varie prese e l'assegnazione delle coppie di conduttori al cavo d'installazione.

#### **1 T568A:**

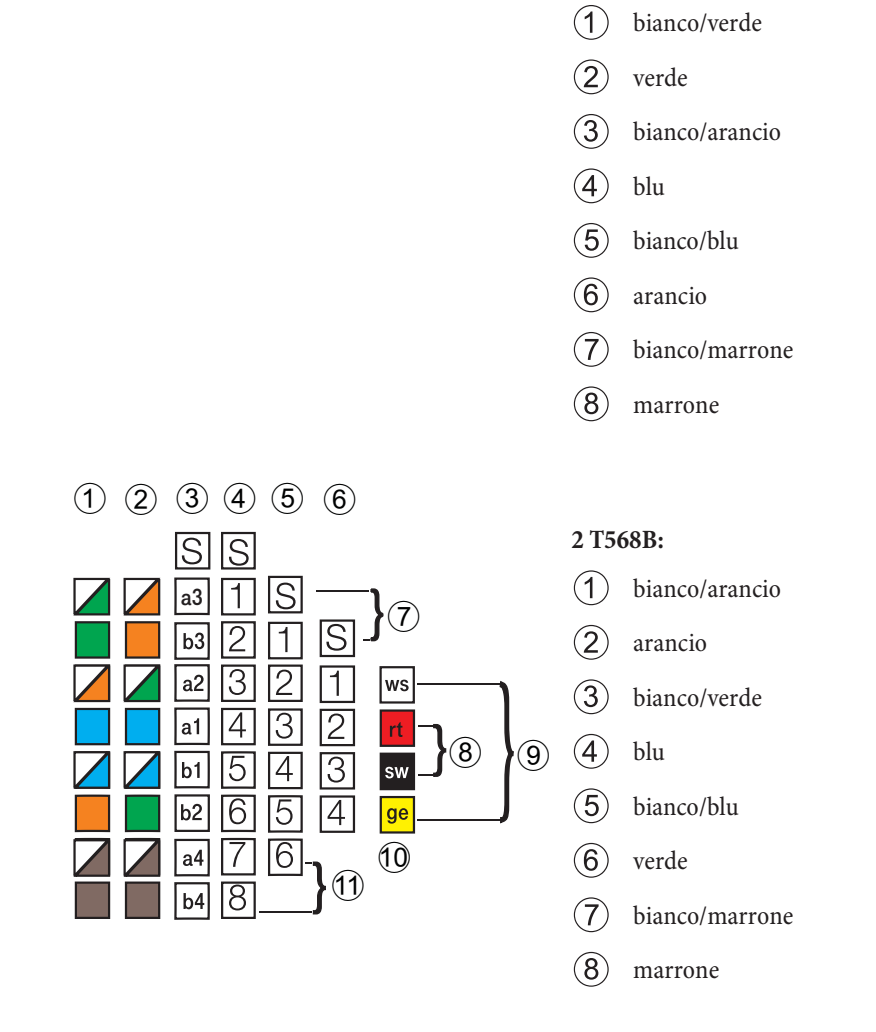

#### **3 denominazione dei conduttori.**

- (4) Denominazione dei morsetti di una prese UAE.
- (5) Denominazione dei morsetti delle prese UAE-6.
- (6) Denominazione dei morsetti delle prese UAE-4.
- $S$  Schermatura (se presente).
- $(7)$  3. Coppia
- $(8)$  1. coppia (porte analogiche a/b).
- (9) 2. Coppia.
- $(10)$  Colori dei conduttori per il cavo telefonico J-Y(St)Y2x2x0,6Lg.
- $(1)$  4. Coppia.

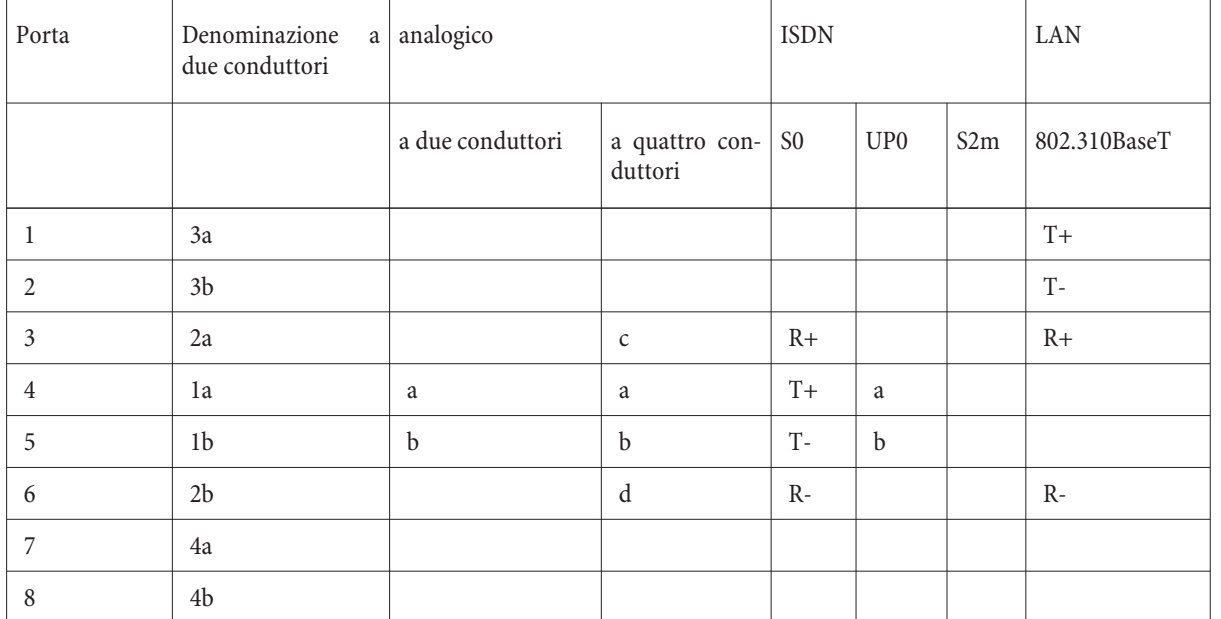

#### **La tabella illustra i diversi tipi di collegamento per prese RJ45 o CAT.5.**

#### Collegamento dei cavi

Non rimuovere la guaina del cavo per più di 100 mm e portare i conduttori intrecciati fino ai morsetti. Alle estremità dei conduttori devono essere rimossi ca. 7mm dell'isolamento. Non danneggiare oppure intagliare i conduttori in rame quando si rimuove l'isolamento.

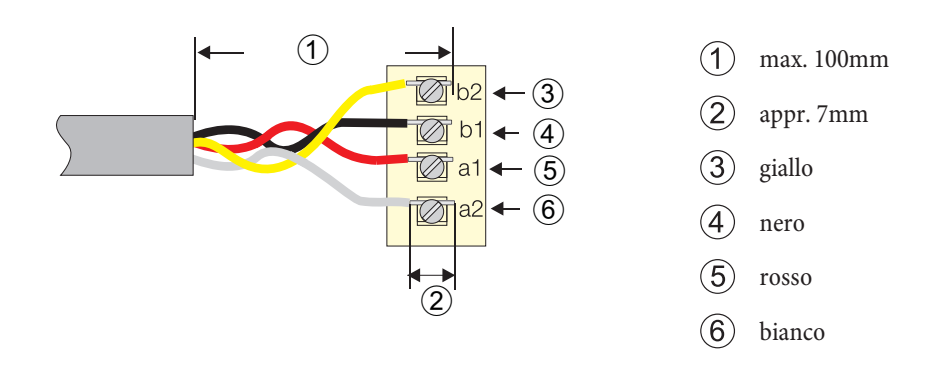

# **Bus ISDN con prese IAE**

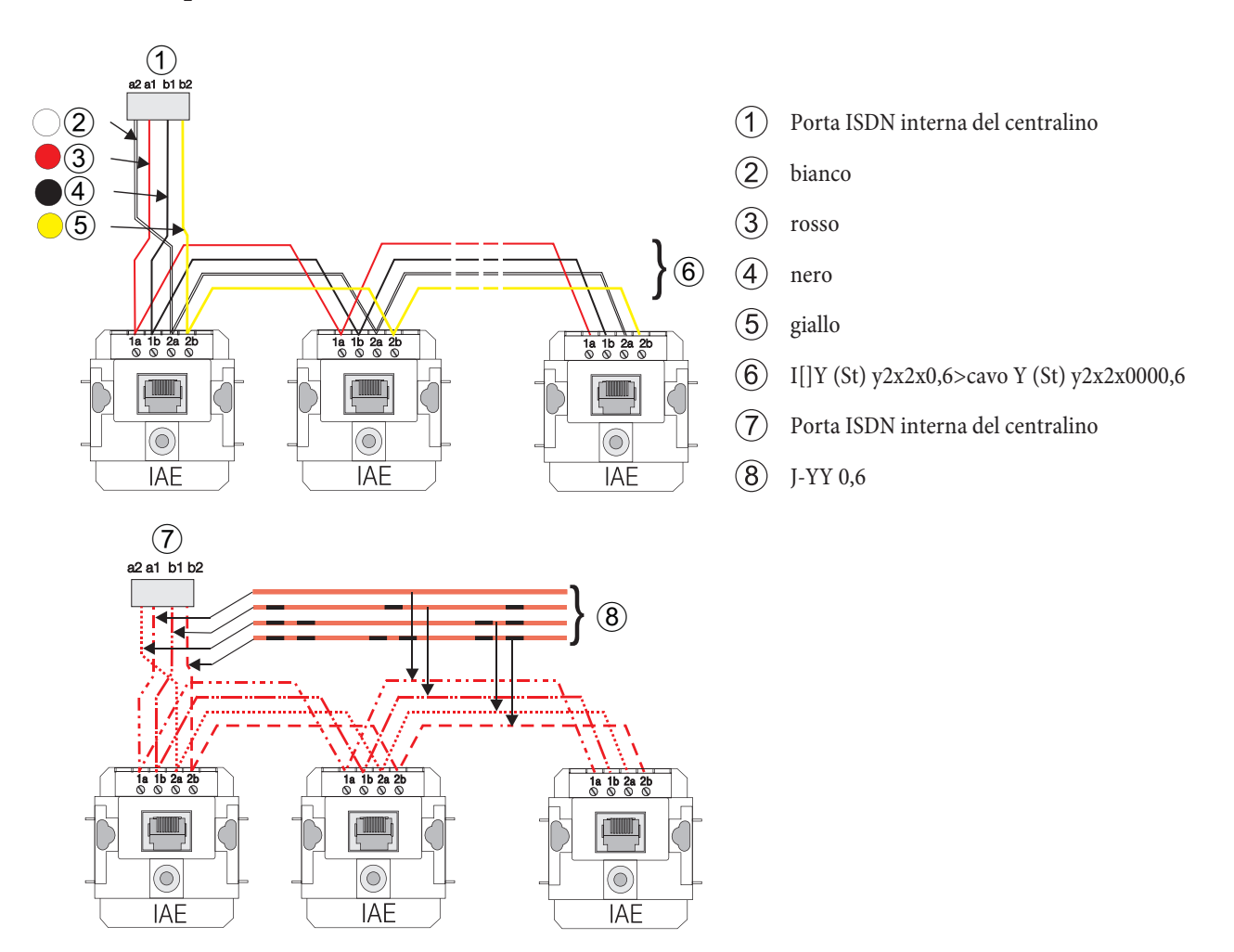

#### Hinweis

Osservare le resistenze di terminazione nell'ultima presa.

# **Bus ISDN con prese RJ45 (UAE)**

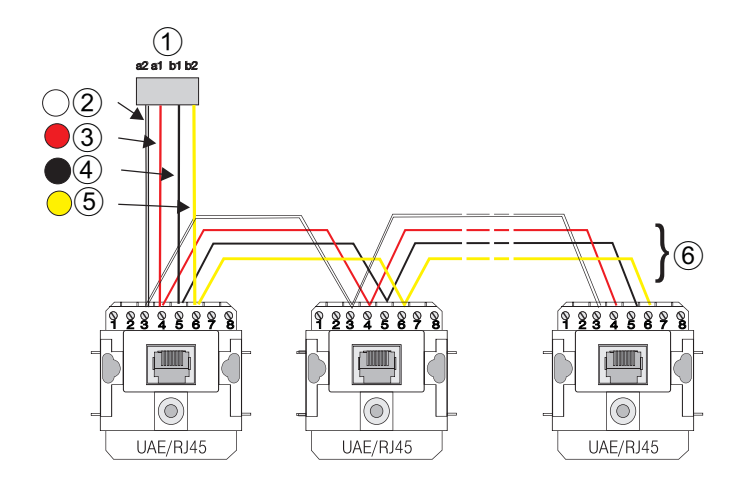

- (1) Porta ISDN interna del centralino
- $(2)$  bianco
- (3) rosso
- $\overline{4}$  nero
- $(5)$  giallo
- $\circ$  cavo Y (St) y2x2x00,6
- $\overline{7}$  Porta ISDN interna del centralino
- $(8)$  J-YY 0,6

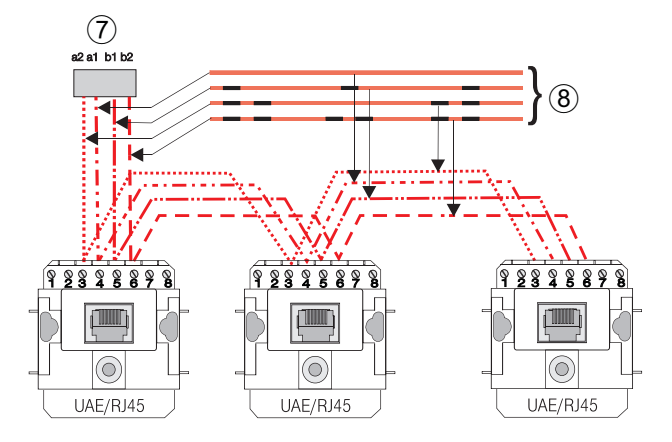

# Hinweis

Osservare le resistenze di terminazione nell'ultima presa.

#### **Re sis ten ze di ter mi na zio ne**

#### Hinweis

Con la posizione »ON« dell'interruttore sulla morsettiera del centralino le resistenze di terminazione sono inserite.

Per il collegamento di centralini, moduli e porte verificare se le resistenze di terminazione sono inserite fisse, sono commutabili oppure non sono inserite. Leggere le informazioni contenute nella confezione del modulo.

Un bus ISDN (stan dard, esteso o per singolo dispositivo) deve sempre essere terminato su entrambe le estremità con resistenze da terminazione. A tale scopo i conduttori a e b delle due coppie di conduttori sono collegati tramite resistenze di 100 Ohm. Possono essere usate resistenze di terminazione da 100 Ohm 0,25 Watt. Queste sono collegate ai conduttori come illustrato nella figura. In commercio sono anche disponibili resistenze di terminazione integrate oppure adattatori ISDN con resistenze di terminazione integrate.

#### Hinweis

Le resistenze di terminazione devono essere installate sempre in entrambe le coppie di conduttori.

#### Hinweis

Osservare che il collegamento delle resistenze di terminazione differisce per le prese RJ45 (UAE e IAE)

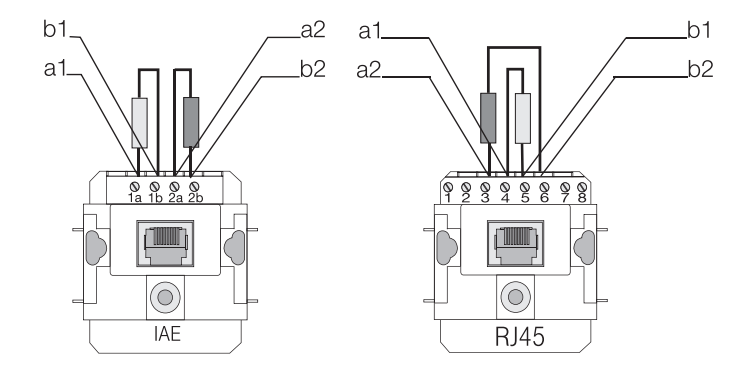

### Prese a morsetti taglienti

Tra il centralino e le prese ISDN dell'impianto può essere impiegata un'ulteriore morsettiera (permutatore oppure patch panel con morsetti taglienti, ad es. morsettiera LSA-Plus. Con i morsetti comuni l'isolamento dei conduttori viene rimosso ed il conduttore viene bloccato oppure avvitato sotto la morsettiera. Con il collegamento a morsetti taglienti l'isolamento dei cavi non deve essere rimosso poiché i morsetti taglienti tranciano la guaina, producendo il contatto con il conduttore. Per il lavoro con i morsetti taglienti si deve usare lo strumento specifico.

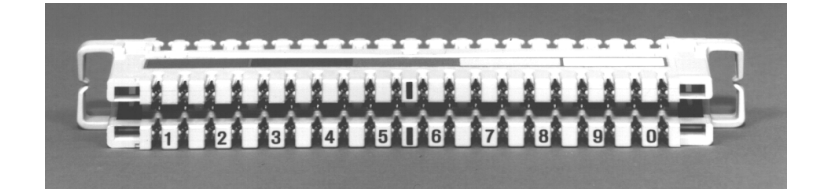

In ognuno dei morsetti taglienti LSA-Plus va collegato solo un conduttore per assicurare un contatto corretto del filo.

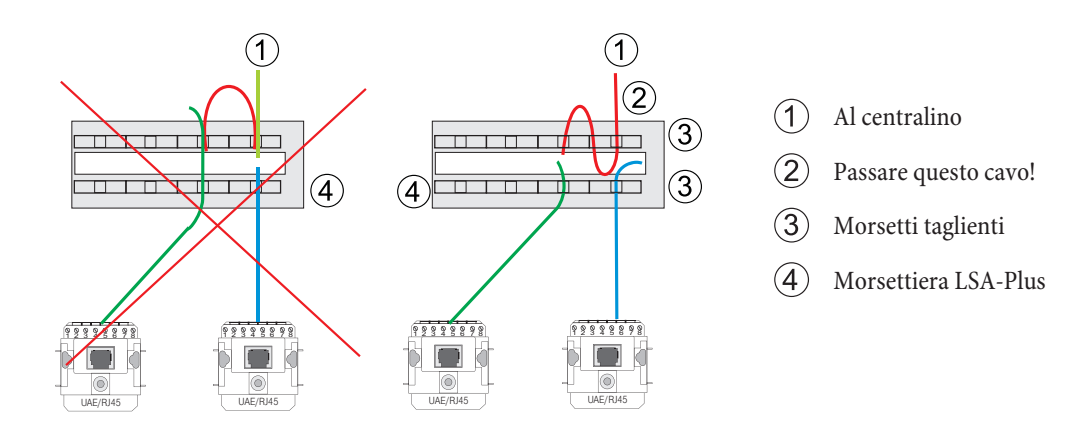

#### **Porte del Centralino**

#### Hinweis

Prima di effettuare qualsiasi operazione sulle prese del centralino, togliere l'alimentazione!

#### Hinweis

Attenzione! La commutazione delle porte ISDN interne ed esterne può essere effettuata unicamente tramite la configurazione. Prima della commutazione verificare che non ci siano alimentazioni esterne sulle porte. In caso contrario potranno essere danneggiati l'uscita del centralino oppure l'NT!

La porta ISDN esterna e la porta ISDN interna sono disponibili su una presa RJ45 a 8 poli. La linguetta della presa ISDN è rivolta verso l'alto. Sono utilizzati solo i 4 poli centrali (3,4,5,6)della presa RJ45. I morsetti permettono di effettuare un collegamento fisso come porta ISDN interna oppure esterna. I centralini possono essere installati anche a »forma stellare«. A tale scopo si potrà disinserire le resistenze di terminazione interne.

#### **Col le ga men to dei dis po si ti vi ter mi na li analogici**

Dispositivi terminali analogici sono ad es. telefoni, dispositivi combinati - telefono/fax/segreteria, telefax del gruppo 2/3 e segreterie telefoniche collegati alla rete telefonica tradizionale oppure a centralini analogici. Questi dispositivi terminali sono con modalità di selezione decadica (ad impulsi) o modalità di selezione multifrequenza (a toni). Il centralino supporta entrambe le modalità di selezione. Determinate funzioni del centralino possono essere usate soltanto con la funzione flash del dispositivo terminale. Questa funzione flash può essere usata soltanto nella modalità di selezione a toni. I dispositivi terminali analogici sono collegati con 2 conduttori, i punti di collegamento sui morsetti sono contrassegnati con »a« e »b«. Ogni dispositivo terminale va collegato sempre con una coppia di conduttori.

#### **in ter na zio na li**

Il collegamento è effettuato tramite prese RJ:

RJ11. Questa presa è a 4 poli (2...5). Il collegamento è effettuato sui morsetti denominati 3 (conduttore a) e 4 (conduttore b). Il connettore del cavo di collegamento è a 6 poli.

RJ12. Questa presa è a 6 poli (1...6). Il collegamento è effettuato sui morsetti denominati 3 (conduttore a) e 4 (conduttore b). Il connettore del cavo di collegamento è a 6 poli.

RJ45. Questa presa è a 8 poli (1...8). Il collegamento è effettuato sui morsetti denominati 4 (conduttore a) e 5 (conduttore b). Il connettore del cavo di collegamento è a 8 poli.

Quando si sceglie la presa, verificare se il cavo di collegamento del dispositivo terminale usato è a 6 oppure a 8 poli.

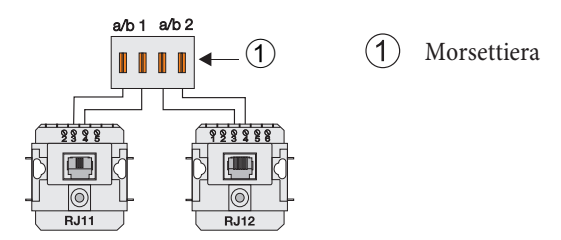

#### **Ger ma nia**

Il collegamento dei dispositivi terminali analogici avviene attraverso prese TAE.

Tenere presente che per i telefoni dovranno essere usate le prese TAE con il codice »F« e per altri dispositivi come ad es. telefax gruppo 2/3 prese TAE con il codice »N«. All'acquisto delle prese chiedere quelle con il codice desiderato.

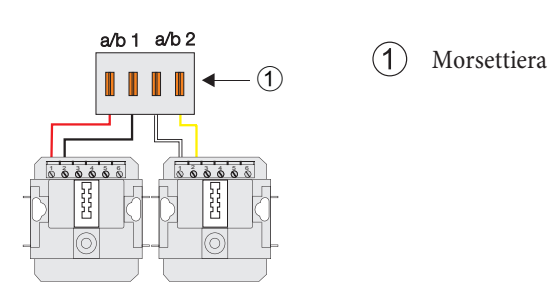

**Aust ria**

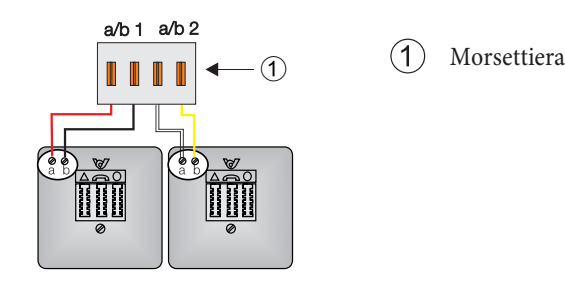

Svizzera

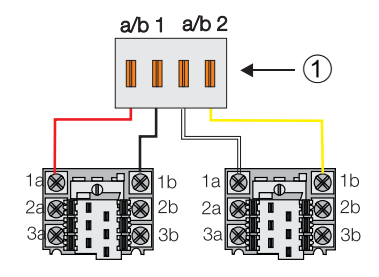

(1) Morsettiera

#### Francia

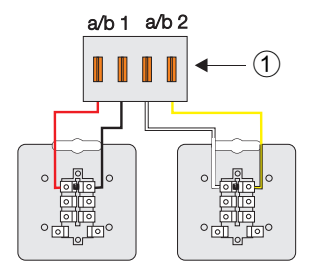

(1) Morsettiera

#### **Interfaccia USB**

Il centralino è un terminale USB di velocità full speed con un massimo di 0 MBit/s. L'alimentazione dell'interfaccia USB avviene tramite il centralino. Il centralino è un dispositivo terminale autonomo (self powered) di velocità full speed 1.1.

#### Tipi di collegamento ISDN del centralino

#### **Collegamento del centralino alla porta ISDN del gestore di rete**

Sulle seguenti figure vengono illustrati tre tipi di collegamento alla porta ISDN esterna realizzabili con il centralino.

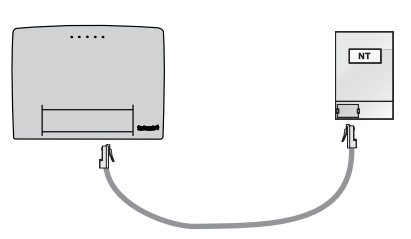

Il collegamento ISDN diretto alla terminazione di rete (NT) per mezzo del cavo ISDN fornito. Questa variante è realizzabile sia con l'accesso punto-punto che con l'accesso punto-multipunto. Gli interruttori per le resistenze di terminazione nel centralino devono essere chiusi.

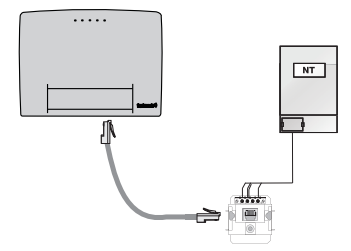

Il collegamento ad una presa ISDN a valle dell'NT. Questa variante è realizzabile sia con l'accesso punto-punto che con l'accesso punto-multipunto. Osservare il collegamento delle resistenze di terminazione nel centralino, nell'NT e nella presa.

#### **Porta ISDN** interna

#### **»Bus passivo corto«**

La porta ISDN interna è configurata come »bus passivo corto«. Il »bus passivo corto« ha una lunghezza max. di 120 m. Possono essere collegati un totale di 12 prese ISDN in serie. Si potrà collegare un totale di 8 dispositivi terminali. I dispositivi terminali interni hanno una potenza assorbita di massimo 2W. Ulteriori dispositivi terminali devono essere alimentati esternamente (dotati di proprio alimentatore). Due di questi dispositivi terminali ISDN possono essere usati contemporaneamente (si può ad es. telefonare contemporaneamente con due interlocutori interni o esterni su un bus). All'ultima presa ISDN installata nel bus ISDN devono essere collegate le resistenze di terminazione di 100 Ohm.

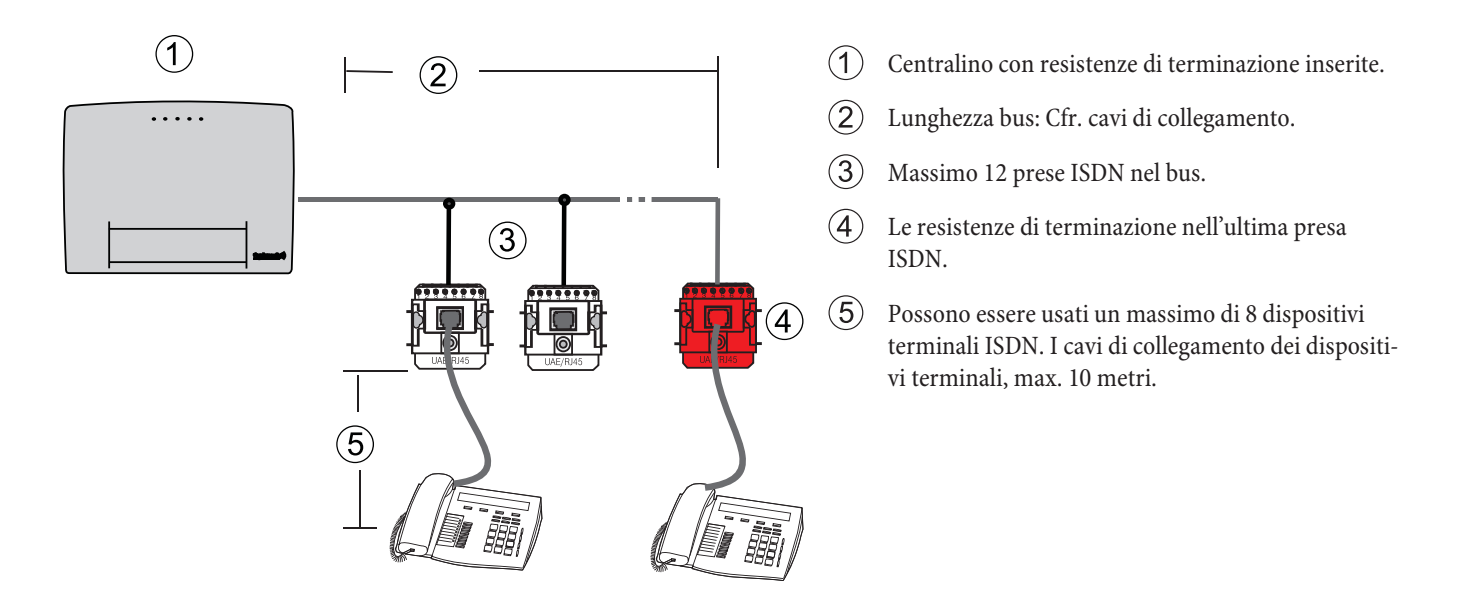

#### **»Bus passivo corto«: Collegamento a stella (collegamento strutturato)**

Il collegamento a stella rappresenta un tipo particolare del »bus passivo corto«. Questo collegamento permette di usare un impianto esistente a 4 conduttori per il collegamento di dispositivi terminali ISDN ad un bus ISDN interno. A seconda del tipo di cavo la distanza tra le due prese ISDN di un collegamento a stella non dovrà superare 120m (nel caso di cavi CAT.5 fino a 180m). Collegare solo una presa ISDN (eventualmente anche con due prese RJ45) alle due estremità del bus ISDN ed inserire i dispositivi terminali ISDN direttamente nella presa.

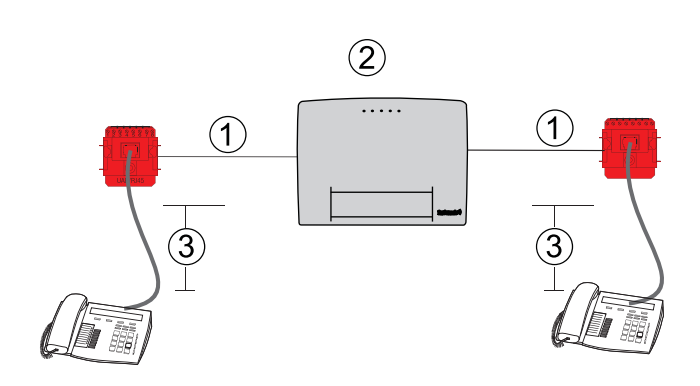

- Ramo destro e sinistro del collegamento a stella.
- (2) Centralino.
- (3) Può essere usato massimo 1 dispositivo terminale ISDN. I cavi di collegamento dei dispositivi terminali, max. 10 metri.

#### I rami del collegamento a stella sono più lunghi di 10 metri:

• Ad entrambe le estremità le porte devono essere terminate con resistenze di terminazione. Le resistenze di terminazione per la rispettiva porta del centralino devono essere aperte.

#### I rami del collegamento a stella sono inferiori a 10 metri:

• Ad entrambe le estremità si può rinunciare alle resistenze di terminazione alle porte. In tal caso le resistenze di terminazione per la rispettiva porta devono essere chiuse.

#### **»Bus passivo corto«: Distribuzione a stella con collegamento strutturato**

Il collegamento strutturato si basa su un impianto esistente a 8 conduttori distribuiti a forma stellare da un punto centrale. Per poter usare diversi dispositivi terminali su una porta ISDN, il collegamento dovrà avvenire a forma di bus da un terminale a quello successivo. Per sfruttare i vantaggi offerti dall'impianto esistente a 8 conduttori, si usano 4 conduttori per il collegamento di andata e 4 per il ritorno da ogni dispositivo terminale. In tal modo si ha un bus ISDN a forma stellare. Il collegamento dei 4 conduttori di andata e dei 4 conduttori di ritorno avviene nella presa ISDN oppure per mezzo di un adattatore a stella inserito nella presa ISDN. Le resistenze di terminazione o vengono inserite nell'ultima presa ISDN oppure sono integrate nel distributore ISDN a stella. Anche questo tipo d'installazione rappresenta un »bus passivo corto« e non dovrà pertanto superare una lunghezza di 120m (la distanza dal distributore a stella alla porta deve essere calcolata doppia per l'andata ed il ritorno del cavo.

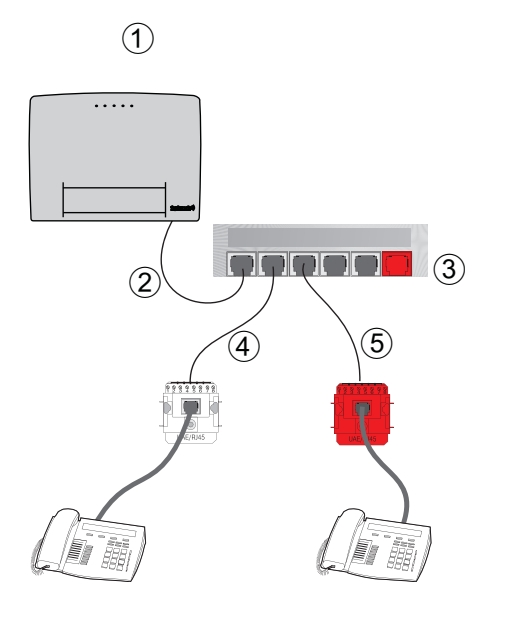

- $(1)$  Centralino con resistenze di terminazione inserite.
- $(2)$  Collegamento del distributore a stella al centralino (a 4 conduttori).
- (3) Distributori ISDN a stella.
- $(4)$  Cavo ad 8 conduttori: 4 conduttori di andata e 4 conduttori di ritorno.
- Le resistenze di terminazione nell'ultima presa ISDN.

Alcune imprese offrono distributori ISDN a stella a diversi livelli costruttivi. Tenere presente eventualmente quanto segue: Particolari informazioni nelle istruzioni per i rispettivi dispositivi.

#### **Porta USB**

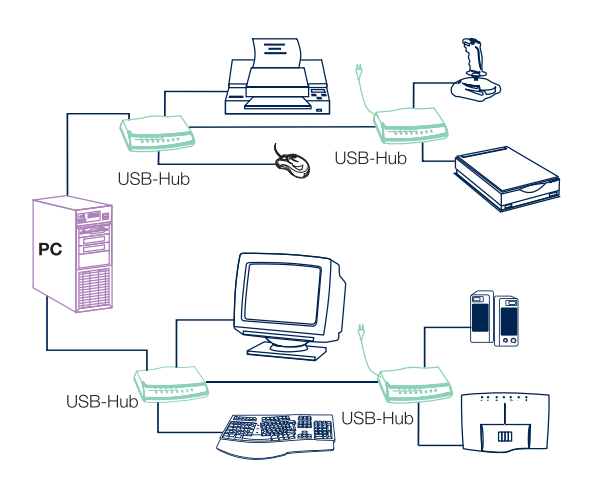

#### Informazioni generali sull'USB (Specifiche 1.1)

USB sta per Universal Serial Bus. L'USB è un sistema a bus seriale che permette di usare diversi tipi di dispositivi ad una porta. Questa interfaccia può completare o sostituire le diverse interfacce del PC (seriale, parallela, ...) ergänzen oppure sostituisci.

L'USB dispone di un'interfaccia API (Application Programming Interface) standardizzata che si basa sul modello driver Microsoft Win32 (WDM).

Per la messa in funzione di nuovi dispositivi terminali sulle tradizionali interfacce del PC, era necessario effettuare un'installazione (aprire lo chas sis del PC, inserire la scheda) ed una configurazione (impostazione di in terrupts ed indirizzi, eventuale eliminazione di conflitti) in parte difficili o complicate. Per mettere in esercizio un dispositivo terminale USB questo dovrà solo essere collegato all'USB. La configurazione del dispositivo viene effettuata automaticamente dal sistema operativo capace di plug-and-play (ad es. Win dows 98, ME, 2000). Quindi si dovrà unicamente inserire il dischetto oppure CD che contiene i driver del dispositivo ed effettuare l'installazione dei driver. Il riavvio del PC è richiesto solo alla prima messa in opera del dispositivo terminale USB.

Con un sistema operativo capace di plug-and-play è anche possibile estrarre o reinserire il connettore del dispositivo terminale USB installato con il PC acceso. In tal caso non è necessario riavviare il PC. Il sistema operativo riconosce automaticamente i nuovi dispositivi terminali collegati e carica i driver richiesti.

Un sistema di connettori e cavi unificato consente di collegare qualsiasi dispositivo terminale (ad es. tastiera, mouse, stampante, scan ner,...). A tale scopo si distingue tra connettori di tipo A e connettori di tipo B. Grazie alla struttura diversa non è possibile scambiare i due tipi di connettori. All'installazione di un dispositivo terminale USB il connettore di tipo A viene inserito nell'apparecchio trasmittente (PC op pure un hub) ed il connettore di tipo B nell'apparecchio ricevente (stampante, scan ner, telefono , ...). .

#### Collegamento del centralino al PC attraverso USB

Collegare il centralino alla porta USB del PC, come illustrato nella figura. Utilizzare il cavo USB fornito.

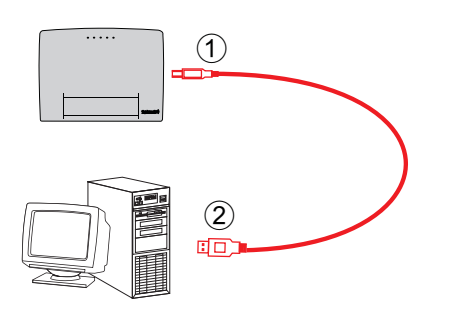

- (1) Connettore USB (dispositivo terminale di tipo B)
- (2) Connettore USB (tipo A-PC/Hub)

Per usare diversi dispositivi USB con il PC, si dovrà disporre di un USB hub (distributore USB). L'hub viene collegato alla porta USB del PC. Quindi si potranno collegare altri dispositivi USB, tra l'altro il centralino, all'hub. Per il collegamento usare il cavo USB fornito.

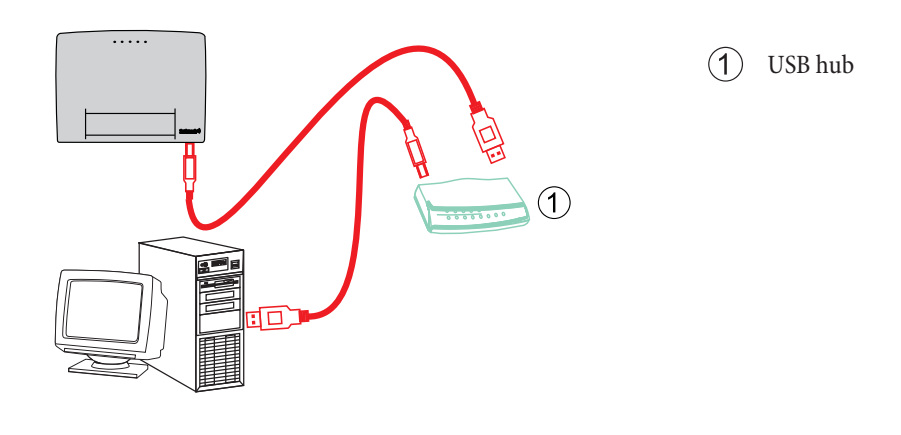

#### Hinweis

Per il collegamento del centralino al PC oppure ad un hub usare il cavo USB fornito. Se si utilizza un cavo USB diverso, tenere presente che, a seconda del tipo di cavo USB utilizzato, la distanza tra centralino e PC oppure tra centralino e hub non dovrà superare cinque metri.

# **Ca vi USB**

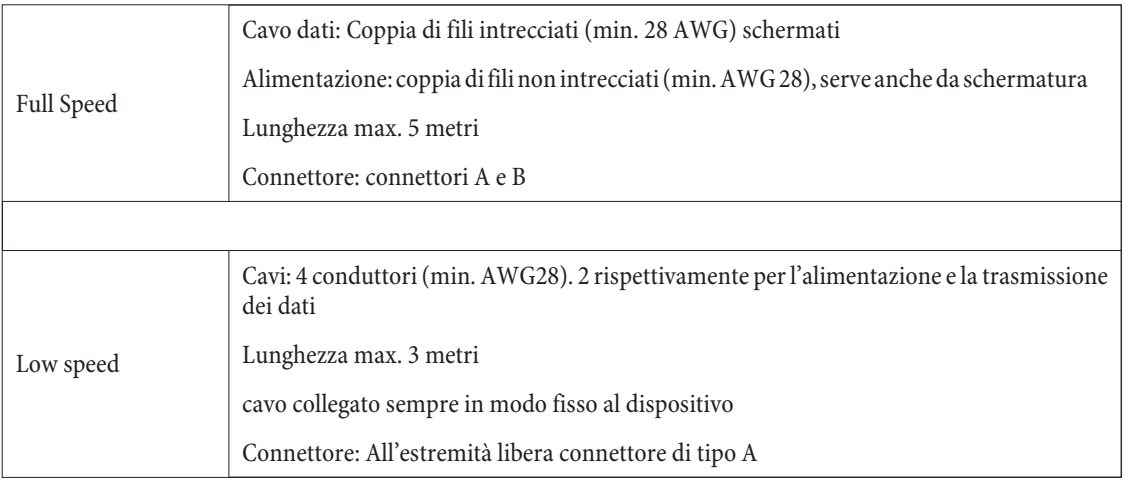

#### tipo e lunghezza del cavo

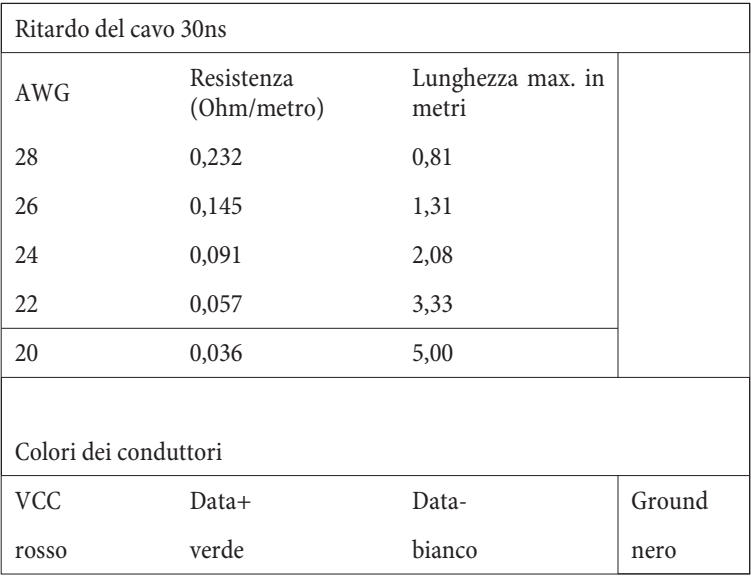

# Indice

# **B**

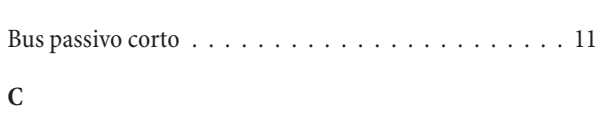

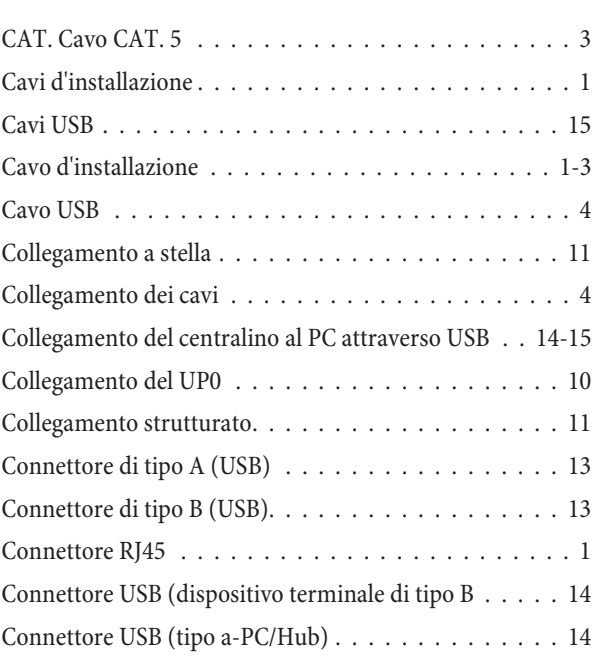

### **D**

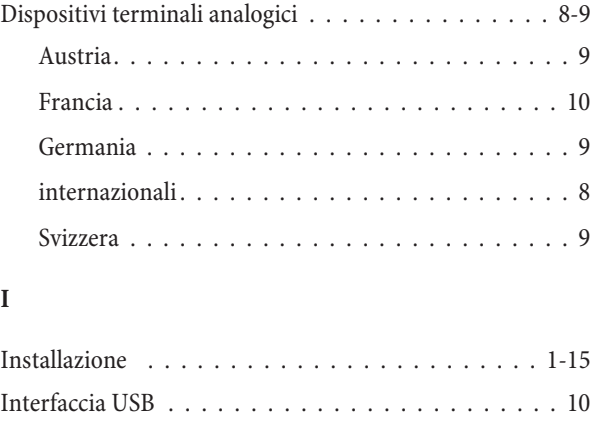

# **J**

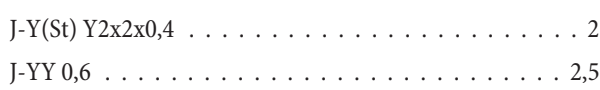

# **M**

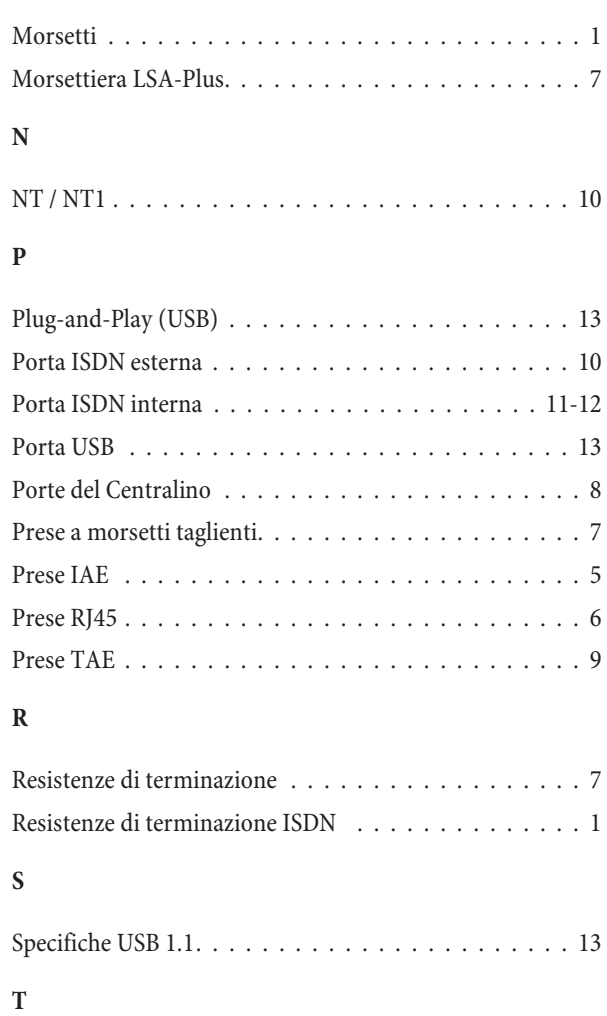

# Tipi di cavo ........................... 1 **U**

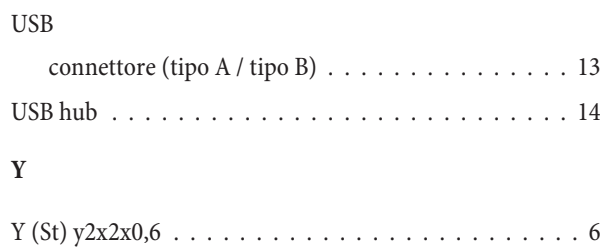

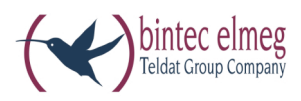

bintec elmeg GmbH Südwestpark  $94\,$ D-90449 Nürnberg

Per informazioni relative a supporto e servizio visitare il nostro sito Internet www.bintec-elmeg.com nell'area Service / Support

Con riserva di modifiche Ausgabe 6 / 20131218